## **1 Авторизация в системе**

Страница авторизации пользователя приложения представлена на рисунке [1.](#page-0-0) На данной странице введите логин и пароль в соответствующие поля. После ввода данных нажмите на кнопку Войти.

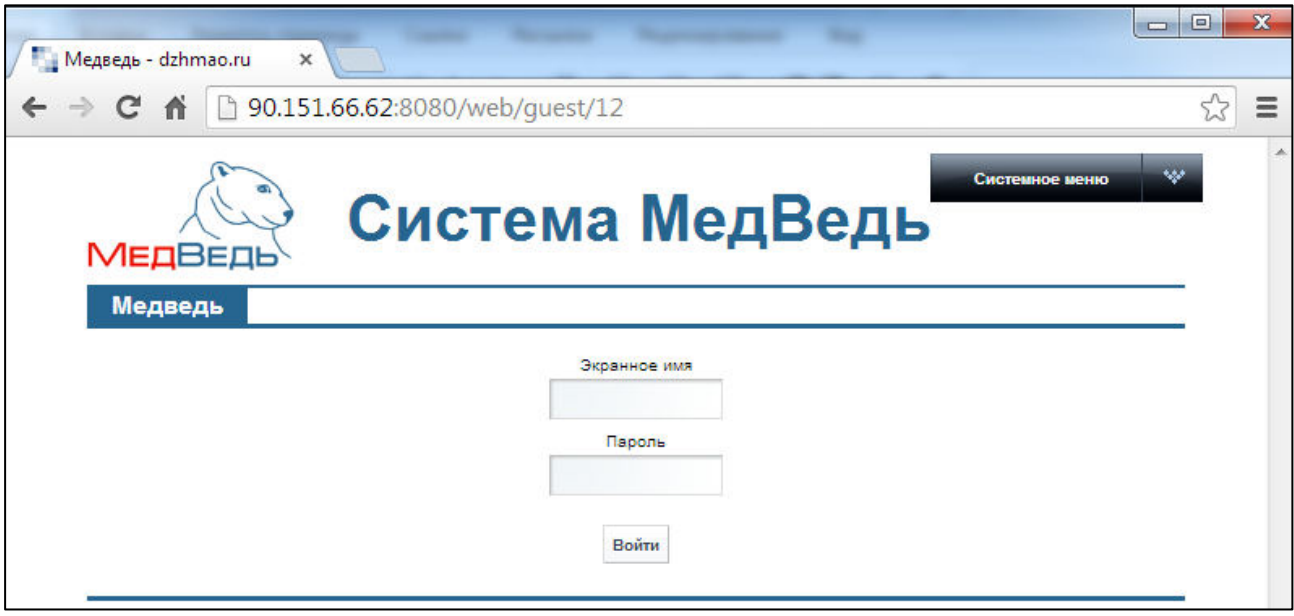

<span id="page-0-0"></span>Рисунок 1 - Страница авторизации

Если идентификационные данные введены неверно, то система выдаст предупреждающее сообщение: «Вы ввели неверные данные. Пожалуйста попробуйте еще раз».

После успешного входа в систему выберите щелчком мыши пункт меню Регистр **льготного зубопротезирования**. Откроется стартовая страница системы (раздел **Регистр пациентов**). Данная страница представлена на рисунке [2.](#page-1-0) Чтобы завершить сеанс работы, в любой момент в выпадающем списке в правой верхней части окна (системное меню) щелкните мышью на пункт Выйти.

И Внимание! Введенные данные, идентифицирующие учетную запись (логин и пароль) должны храниться втайне. Пользователь несет ответственность за неразглашение информации.

| егистр льготного зубоп ×          |                                                                                                    |                   |                    |        |                                                                                                    |                                                                                                    |                                                        |  |
|-----------------------------------|----------------------------------------------------------------------------------------------------|-------------------|--------------------|--------|----------------------------------------------------------------------------------------------------|----------------------------------------------------------------------------------------------------|--------------------------------------------------------|--|
| c                                 | 90.151.66.62:8080/web/quest/36                                                                      |                   |                    |        |                                                                                                    |                                                                                                    |                                                        |  |
| <b>МЕДВЕДЬ</b>                    | Система МедВедь                                                                                     |                   |                    |        |                                                                                                    |                                                                                                    | $\overline{\phantom{a}}$<br>Здравствуйте, zubdz zubdz! |  |
| Медведь                           | Регистр льготного зубопротезирования                                                                |                   |                    |        |                                                                                                    |                                                                                                    |                                                        |  |
| Регистр пациентов<br>Фамилия:     | Регистр пациентов Регистр врачей Статистика по услугам Справочные данные для отчетов Отчеты<br>Имя: | Отчество:         |                    | СНИЛС: | Найти все<br>Найти                                                                                                    |                                                                                                    |                                                        |  |
| Просмотреть карту<br>ФИО ПАЦИЕНТА |                                                                                                    | ДАТА РОЖДЕНИЯ ПОЛ |                    | снилс  | КАТЕГОРИЯ ЛЬГОТЫ                                                                                                    |                                                                                                    |                                                        |  |
| Силин Аркадий Павлович            |                                                                                                    | 21.06.1945        | M.                 |        | Ветераны труда                                                                                                    |                                                                                                    |                                                        |  |
|                                   | Фридлевич Эдуард Михайлович                                                                         |                   | M.                 |        | Ветераны труда                                                                                                    |                                                                                                    |                                                        |  |
| Савченко Валентина Николаевна     |                                                                                                    | 19.08.1951        | Ж                  |        | Пенсионеры-члены семей, состоящих из неработающих пенсионеров (женщин старше 55 лет и мужчины старше<br>60 лет), не относящиеся к льготным категориям |                                                                                                    |                                                        |  |
| Стельникович Леонтий Михайлович   |                                                                                                    | 16.09.1948        | M.                 |        | Ветераны труда                                                                                                    |                                                                                                    |                                                        |  |
| Иванов Виктор Иванович            |                                                                                                    | 13.05.1950        | M                  |        | Пенсионеры-члены семей, состоящих из неработающих пенсионеров (женщин старше 55 лет и мужчины старше<br>60 лет), не относящиеся к льготным категориям |                                                                                                    |                                                        |  |
| Соболева Нина Николаевна          |                                                                                                    | 11.09.1952        | Ж                  |        | Ветераны труда ХМАО - Югры                                                                                                    |                                                                                                    |                                                        |  |
| Пидляшецкая Мария Иосифовна       |                                                                                                    | 12.03.1954        | Ж                  |        | категории.                                                                                                    | Неработающие одинокие пенсионеры (старше 55 лет женщины и 60 лет мужчины), не относящиеся к льготной |                                                        |  |
| Голтанова Галина Николаевна       |                                                                                                    | 14.10.1955        | Ж                  |        | 60 лет), не относящиеся к льготным категориям                                                                                                    | Пенсионеры-члены семей, состоящих из неработающих пенсионеров (женщин старше 55 лет и мужчины старше |                                                        |  |
| Митронин Борис Григорьевич        |                                                                                                    | 14 10 1950        | M.                 |        | Ветераны труда                                                                                                    |                                                                                                    |                                                        |  |
| Каширина Марзия Галиулловна       |                                                                                                    | 16.04.1935        | Ж                  |        | Ветераны труда                                                                                                    |                                                                                                    |                                                        |  |
| Просмотреть услугу                |                                                                                                    |                   |                    |        |                                                                                                    |                                                                                                    |                                                        |  |
| ДАТА ПРОТЕЗИРОВАНИЯ               | ОКАЗАННАЯ УСЛУГА                                                                                    |                   | ВИД ПРОТЕЗИРОВАНИЯ |        | <b>BPAY</b>                                                                                                    | лпу                                                                                                  | <b>CYMMA</b>                                           |  |
| 07 10 2013                        | Ремонт зубного протеза                                                                              |                   | Съемный протез     |        | Бородин Михаил Алексеевич                                                                                                    | БУ «Сургутская стоматологическая<br>поликлиника № 2»                                                 | 840.00                                                 |  |

<span id="page-1-0"></span>Рисунок 2 - Стартовая страница

# **2** Регистр пациентов

#### <span id="page-2-0"></span>**2.1 ǶȉȡȐȍ șȊȍȌȍȕȐȧ**

Чтобы перейти в регистр пациентов льготного зубопротезирования, на стартовой странице в меню системы щелкните мышью на раздел Регистр пациентов. Откроется соответствующее окно (см. рисунок [2\)](#page-1-0).

На данной странице отображаются следующие элементы:

- область поиска карты пациента;
- таблица с записями карт всех пациентов, получающих услуги льготного зубопротезирования в ЛПУ пользователя;
- таблица с записями оказанных услуг выбранному пациенту;
- кнопки, предназначенные для просмотра карт пациентов и оказанных пациентам услуг.

Чтобы выполнить сортировку карт пациентов по необходимым полям, щелкните мышью на соответствующий столбец. При этом вид столбца при сортировке по возрастанию будет выглядеть как <sup>дата рождения</sup> ⊿, а при сортировке по убыванию – дата Рождения ▼ , Сортировка возможна как среди текстовых, так и среди числовых данных (возраст, дата рождения и проч.).

Системой предусмотрена возможность отфильтровать карты пациентов по следующим параметрам (как по отдельности, так и в любой комбинации);

- фамилия;
- имя;
- отчество;
- СНИЛС.

Чтобы отфильтровать карты пациентов, выполните следующие действия:

- 1) Введите необходимые параметры в соответствующих полях для фильтрации. В полях Фамилия, Имя, Отчество предусмотрена возможность ввести часть данных.
- 2) Важмите на кнопку <sup>Шайти</sup>, в таблице отобразятся только попавшие в фильтр карты пациентов.

Чтобы очистить поля фильтрации и отобразить таблицу со всеми записями, нажмите Ha KHONKY HaйTH BCE

#### **2.2** Просмотр карты пациента

Чтобы просмотреть карту пациента, выполните следующие действия:

- 1) В разделе Регистр пациентов (см. п. [2.1\)](#page-2-0) щелчком мыши выберите необходимого пациента.
- 2) Нажмите на кнопку <sup>Просмотреть карту</sup>, Откроется окно просмотра карты пациента, представленное на рисунке [3](#page-3-0). Чтобы вернуться в раздел Регистр пациентов, нажмите на кнопку <sup>К списку пациентов</sup> в любой момент.

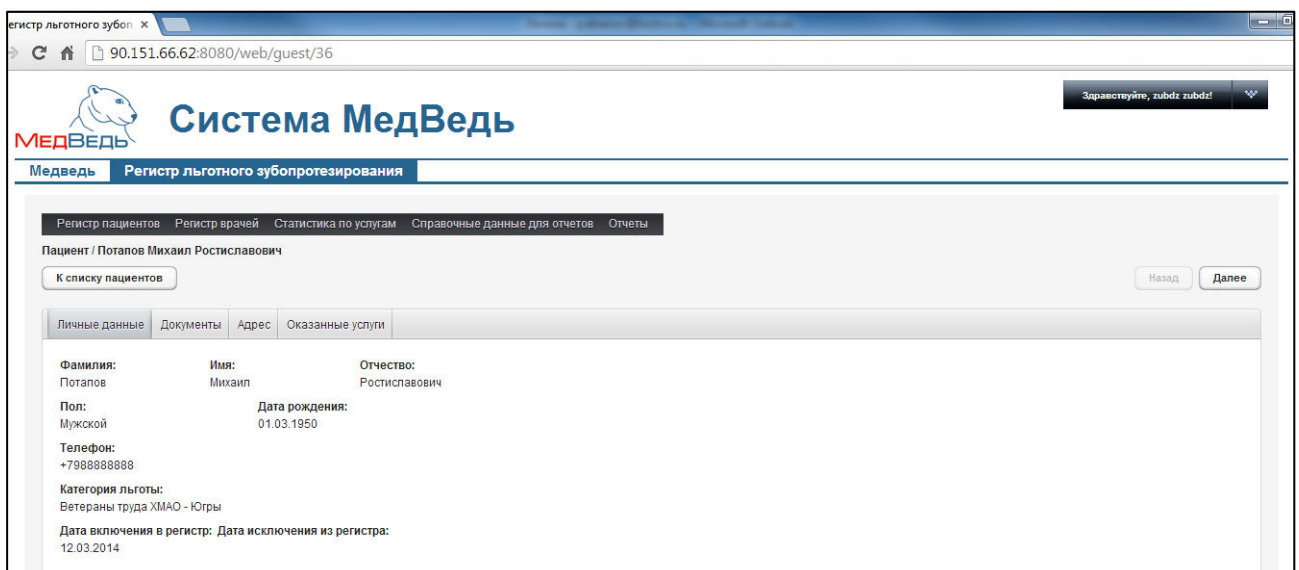

<span id="page-3-0"></span>Рисунок 3 - Просмотр карты пациента

3) Чтобы перейти на другую вкладку, щелкните мышью на соответствующее имя в панели выбора вкладок. Переход между вкладками также осуществим при ПОМОЩИ КНОПОК Далее И Назад

На вкладке **Оказанные услуги** пользователю доступна только операция просмотра оказанных стоматологических услуг (см. п. [2.3\)](#page-3-1).

## <span id="page-3-1"></span>**2.3** Просмотр услуги

В системе предусмотрена возможность просматривать оказанные стоматологические услуги для всех пациентов. Таблица Список оказанных услуг для пациента, а также соответствующие объекты управления расположены в следующих местах:

- в разделе **Регистр пациентов** (см. п. [2.1](#page-2-0)) для выбранного пациента;
- при просмотре карты пациента (на вкладке Оказанные услуги).

Чтобы просмотреть конкретную услугу, выберите её щелчком мыши, после чего нажмите на кнопку <sup>(просмотреть услугу )</sup>. В результате данной операции откроется окно, представленное на рисунке [4.](#page-3-2)

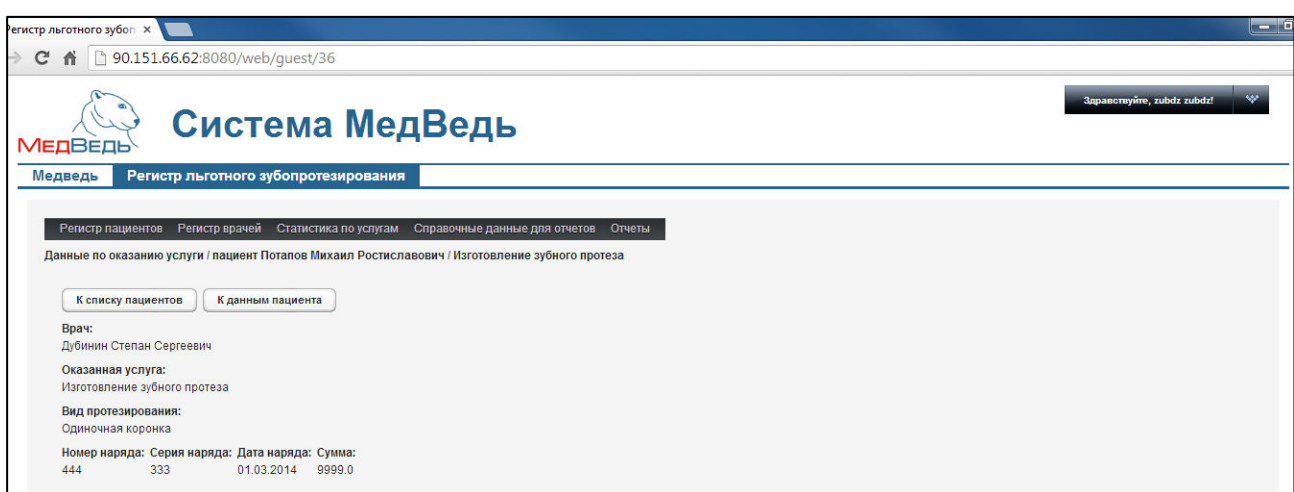

<span id="page-3-2"></span>Рисунок 4 - Просмотр услуги

При просмотре услуги отображается следующая информация:

- врач;
- оказанная услуга;
- вид протезирования;
- номер наряда;
- серия наряда;
- дата наряда;
- сумма.

К списку пациентов Чтобы вернуться в раздел Регистр пациентов, нажмите на кнопку К данным пациента

Чтобы перейти в карту выбранного пациента, нажмите на кнопку

5

# **3** Регистр врачей

## <span id="page-5-1"></span>3.1 Общие сведения

Чтобы перейти в регистр врачей, на стартовой странице в меню системы щелкните мышью на раздел Регистр врачей. Откроется соответствующее окно (см. рисунок [5\)](#page-5-0).

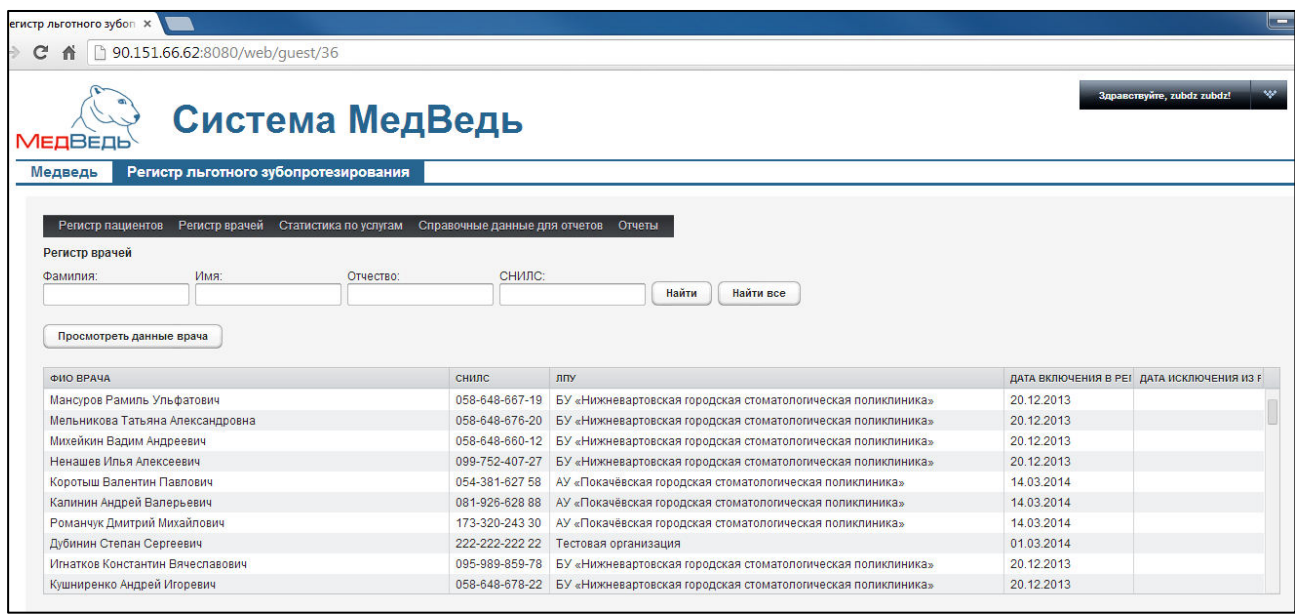

<span id="page-5-0"></span>Рисунок 5 - Регистр врачей

На данной странице отображаются следующие элементы:

- область поиска записи врачей;
- таблица с записями врачей (полный регистр врачей стоматологов-ортопедов, введенных всеми ЛПУ);
- кнопка просмотра данных врача.

Чтобы выполнить сортировку записей врачей по необходимым полям, щелкните мышью на соответствующий столбец. При этом вид столбца при сортировке по возрастанию будет выглядеть как снилс <u>каза и да</u> при сортировке по убыванию – снилс <u>▼</u> Сортировка возможна как среди текстовых, так и среди числовых данных (ФИО, дата включения в регистр и проч.).

Системой предусмотрена возможность отфильтровать записи по следующим параметрам (как по отдельности, так и в любой комбинации):

- фамилия;
- имя;
- отчество;
- СНИЛС.

Чтобы отфильтровать записи врачей, выполните следующие действия:

1) Введите необходимые параметры в соответствующих полях для фильтрации. В полях Фамилия, Имя, Отчество предусмотрена возможность ввести часть данных.

2) Нажмите на кнопку <sup>Найти</sup>, В таблице отобразятся только попавшие в фильтр карты пациентов.

```
Чтобы очистить поля фильтрации и отобразить таблицу со всеми записями, нажмите
НА КНОПКУ <sup>Найти все</sup>
```
## З.2 Просмотр записи регистра врачей

Чтобы просмотреть запись о враче, выполните следующие действия:

- 1) В разделе **Регистр врачей** (см. п. [3.1](#page-5-1)) щелчком мыши выберите необходимого врача.
- 2) Нажмите на кнопку <sup>[просмотреть данные врача ]</sup>. Откроется окно просмотра записи о враче, представленное на рисунке [6](#page-6-0). Чтобы вернуться в раздел Регистр **врачей**, нажмите на кнопку <sup>К списку врачей</sup>

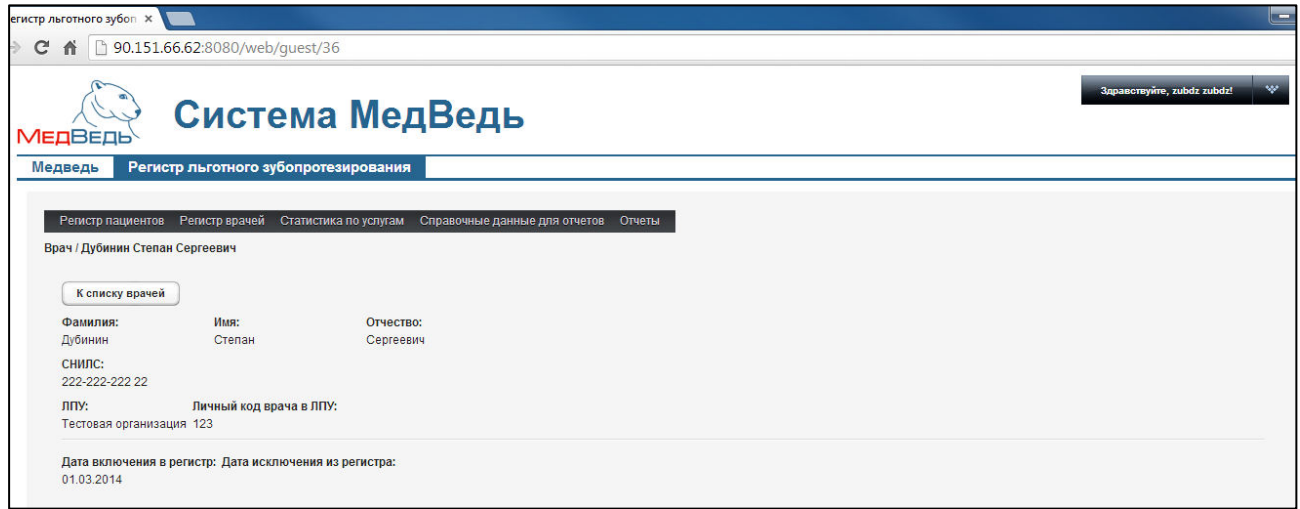

<span id="page-6-0"></span>Рисунок 6 - Просмотр записи о враче

## **4 ǹȚȈȚȐșȚȐȒȈ ȗȖ țșȓțȋȈȔ**

Чтобы отобразить статистику по оказанным стоматологическим услугам, на стартовой странице в меню системы щелкните мышью на раздел Статистика по услугам. Откроется соответствующее окно (см. рисунок [7\)](#page-7-0).

На данной странице отображаются следующие элементы:

- кнопки фильтрации и экспорта в Excel;
- таблица с записями всех оказанных услуг льготного зубопротезирования на территории округа по всем пациентам:
	- $\circ$  дата протезирования;
	- $\circ$  ФИО пациента;
	- $\circ$  дата рождения пациента;
	- $\circ$  пол пациента;
	- $\circ$  категория льготы пациента;
	- o адрес пациента;
	- o ȒȖȕȒȘȍȚȕȈȧ ȖȒȈȏȈȕȕȈȧ țșȓțȋȈц
	- **o** врач, оказавший услугу;
	- o ЛПУ, в которой была оказана услуга;
	- $\circ$  сумма оказанной услуги.
	- ⊙ поле с итоговой суммой всех оказанных услуг.

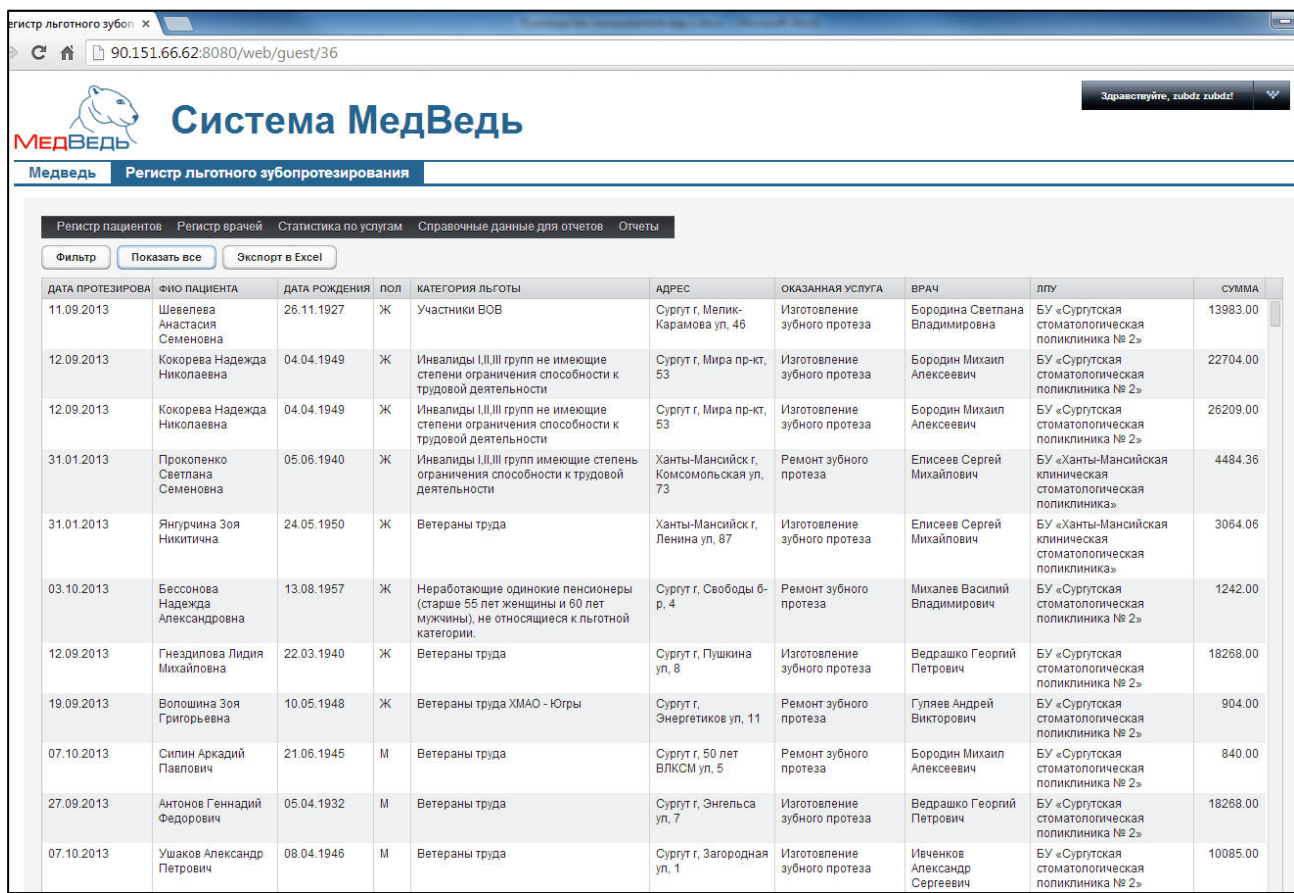

<span id="page-7-0"></span>Рисунок 7 – Статистика по услугам

Чтобы выполнить сортировку записей услуг по необходимым полям, щелкните мышью на соответствующий столбец. При этом вид столбца при сортировке по возрастанию будет выглядеть как <sup>фио пациента</sup> ▲, а при сортировке по убыванию -ФИО ПАЦИЕНТА <u>▼</u>. Сортировка возможна как среди текстовых, так и среди числовых данных (ФИО, дата рождения, сумма услуги и проч.).

Чтобы отфильтровать записи услуг, выполните следующие действия:

1) Нажмите на кнопку <sup>фильтр</sup> . Откроется форма для фильтрации записей услуг (рисунок [8\)](#page-8-0).

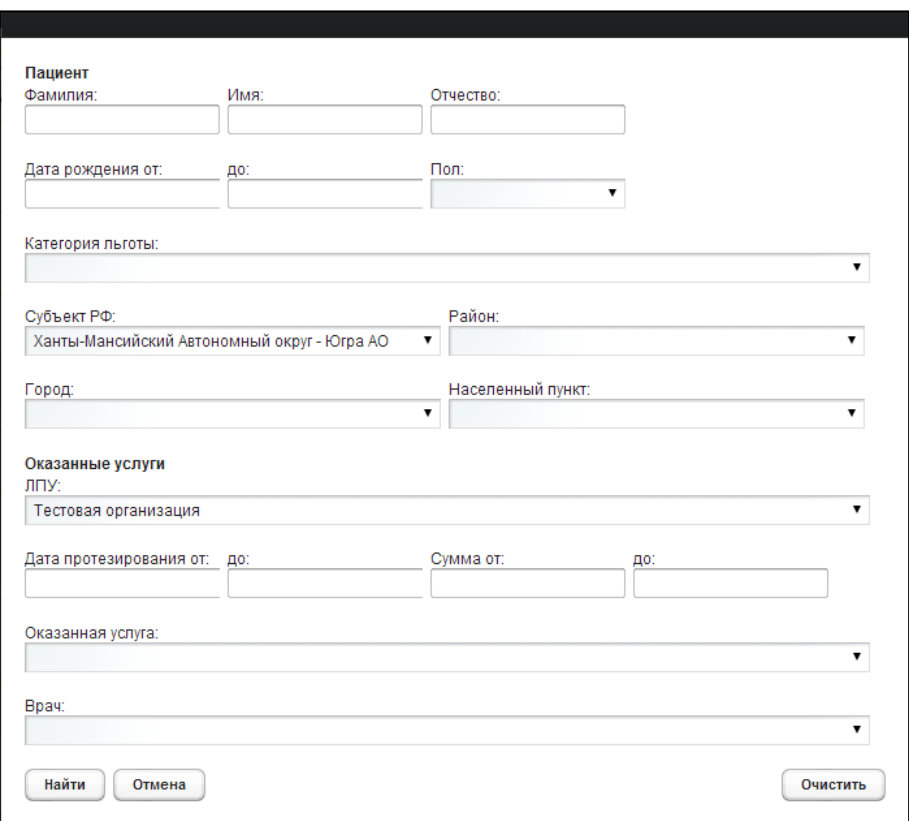

<span id="page-8-0"></span>Рисунок 8 - Форма фильтрации записей услуг

- 2) Введите один или несколько параметров для поиска в соответствующих полях:
	- а) пациент:
		- фамилия пациента (полностью или частично);
		- имя пациента (полностью или частично);
		- отчество пациента (полностью или частично);
		- дата рождения *от* и до (в формате ДД. ММ. ГГГГ);
		- пол (выберите необходимое значение из выпадающего списка);
		- категория льготы (выберите необходимое значение из выпадающего списка);
		- субъект РФ (выберите необходимое значение из выпадающего списка);
		- район (выберите необходимое значение из выпадающего списка; при указании района поле Город будет недоступно для выбора);
- город (выберите необходимое значение из выпадающего списка; при указании города поле Район будет недоступно для выбора);
- населенный пункт (выберите необходимое значение из выпадающего списка);
- б) оказанные услуги:
	- ЛПУ (выберите необходимое значение из выпадающего списка);
	- дата протезирования *от* и до (в формате ДД. ММ. ГГГГ);
	- сумма от и до;
	- оказанная услуга (выберите необходимое значение из выпадающего списка);
	- врач (выберите необходимое значение из выпадающего списка);
- 3) Чтобы очистить форму поиска, нажмите на кнопку <sup>очистить</sup>, Чтобы закрыть форму без применения фильтра, нажмите на кнопку <sup>Сотмена</sup>
- 4) Чтобы применить фильтр, нажмите на кнопку  $\frac{\frac{1}{1 + \frac{1}{2}}}{1}$ . В таблице отобразятся только попавшие в фильтр оказанные услуги.

После применения фильтра в таблице Статистика по услугам отобразятся данные только по ЛПУ пользователя системы.

Чтобы очистить фильтр и отобразить таблицу со всеми записями, нажмите на кнопку Показать все .

Чтобы экспортировать отображаемые на экране данные в формат электронных таблиц Excel, нажмите на кнопку <sup>(Экспорт в Ехсеl</sup>). В результате данной операции будет сформирован и загружен в браузер файл отчета в формате «\*.xls». Открыть данный отчет возможно в MS Office Excel. Пример отчета проиллюстрирован на рисунке [9.](#page-9-0)

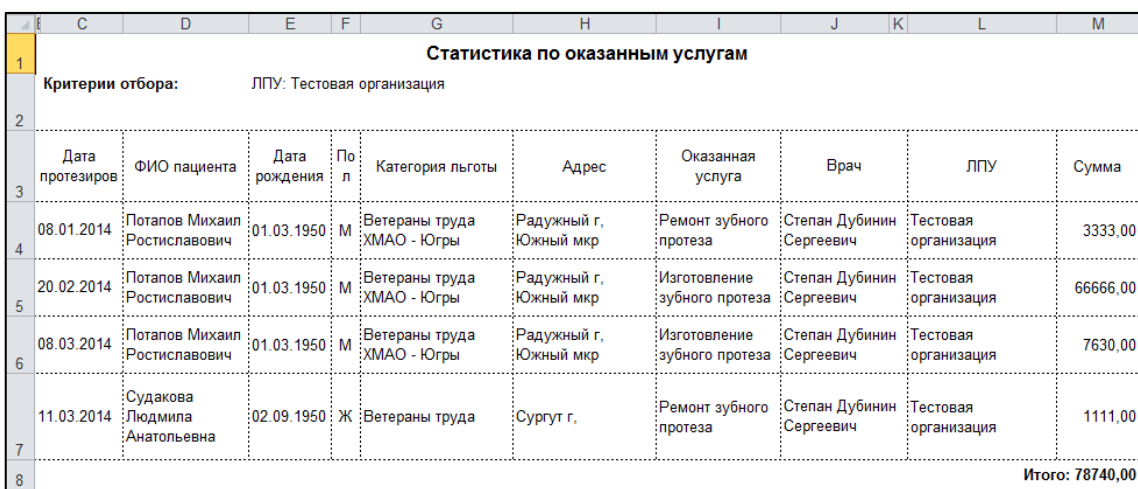

#### <span id="page-9-0"></span>Рисунок 9 – Пример отчета

**/! Внимание!** Для корректной загрузки отчетов в браузере у пользователя должны быть разрешены всплывающие окна для этого сайта.

#### **5** Справочные данные для отчетов

Чтобы перейти в справочные данные для отчетов, на стартовой странице в меню системы щелкните мышью на раздел Справочные данные для отчетов. Откроется соответствующее окно (см. рисунок [10\)](#page-10-0). Здесь содержится информация, введенная сотрудниками ЛПУ. Данная информация в дальнейшем будет использоваться при формировании отчетов.

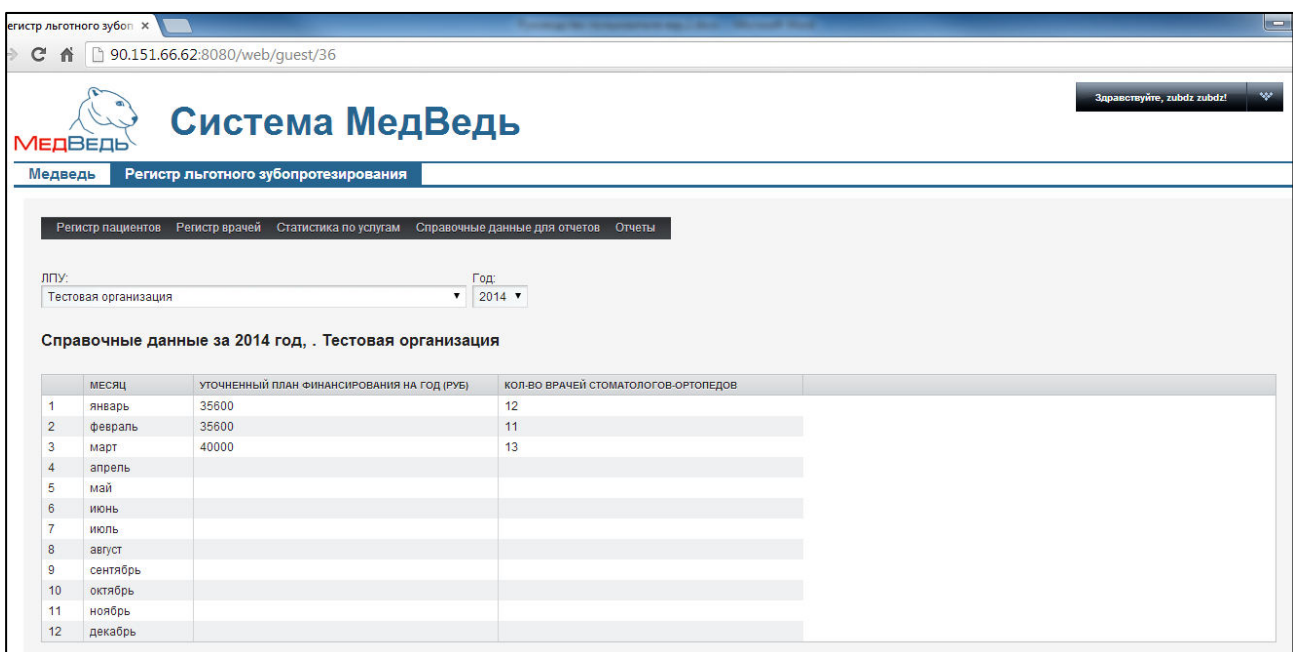

<span id="page-10-0"></span>Рисунок 10 - Статистика по услугам

Процедура просмотра данных для отчетов:

- 1) В поле ЛПУ выберите соответствующее лечебное учреждение из выпадающего списка.
- 2) В поле Год выберите соответствующий год из выпадающего списка. В таблице Справочные данные... в колонке Уточненный план финансирования на год для каждого месяца отобразится сумма годового плана, а в колонке Количество **врачей стоматологов-ортопедов** – реальное число работающих врачей в данном лпу.

# $6$  Отчеты

В системе предусмотрена возможность сформировать следующие отчеты по оказанным услугам льготного зубопротезирования:

- отчет по выполнению субсидии по бесплатному изготовлению и ремонту зубных протезов;
- отчет о расходовании средств по бесплатному изготовлению и ремонту зубных протезов.

# **6.1** Отчет по выполнению субсидии по бесплатному изготовлению и ремонту зубных протезов

Чтобы сформировать отчет по выполнению субсидии по бесплатному изготовлению и ремонту зубных протезов по конкретному ЛПУ, выполните следующие действия:

- 1) На стартовой странице в меню системы щелкните мышью на раздел Отчеты, после чего выберите пункт Отчет по выполнению субсидии по **бесплатному изготовлению и ремонту зубных протезов.** Откроется форма для заполнения параметров отчета (см. рисунок [11\)](#page-11-0).
- 2) Заполните необходимые параметры отчета в соответствующих полях:
	- а) *Год* (выберите значение из выпадающего списка);
	- б) *С месяца* (выберите значение из выпадающего списка);
	- в) *По месяц* (выберите значение из выпадающего списка);
	- г) ЛПУ (выберите значение из выпадающего списка).

Данный отчет формируется за один год либо за определенное количество месяцев в выбранном году. Чтобы отчет сформировался корректно, указанный месяц в поле По месяц должен находиться позднее месяца в поле С месяца.

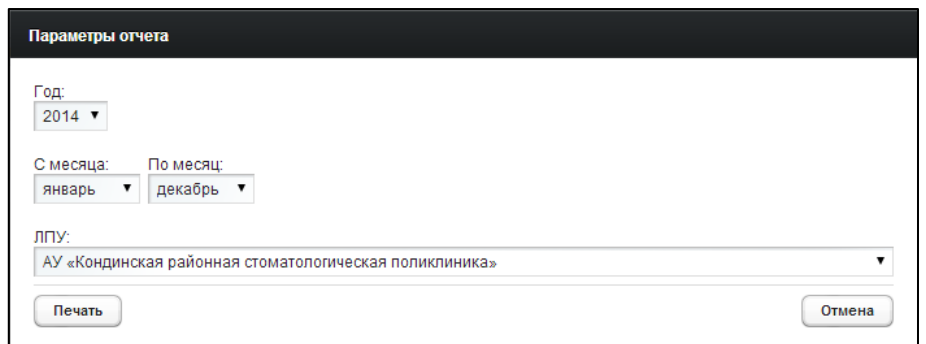

#### <span id="page-11-0"></span>Рисунок 11 - Параметры отчета

3) Чтобы отменить действия, нажмите на кнопку <sup>Сотмена</sup> . Чтобы сформировать отчет в формате электронных таблиц Excel, нажмите на кнопку <sup>Печать</sup> В результате данной операции будет сформирован и загружен в браузер файл ȖȚȟȍȚȈ Ȋ ȜȖȘȔȈȚȍ «е*.xls».* ǶȚȒȘȣȚȤ ȌȈȕȕȣȑ ȖȚȟȍȚ ȊȖȏȔȖȎȕȖ Ȋ MS Office Excel*.*  Пример отчета проиллюстрирован на рисунке [12.](#page-12-0)

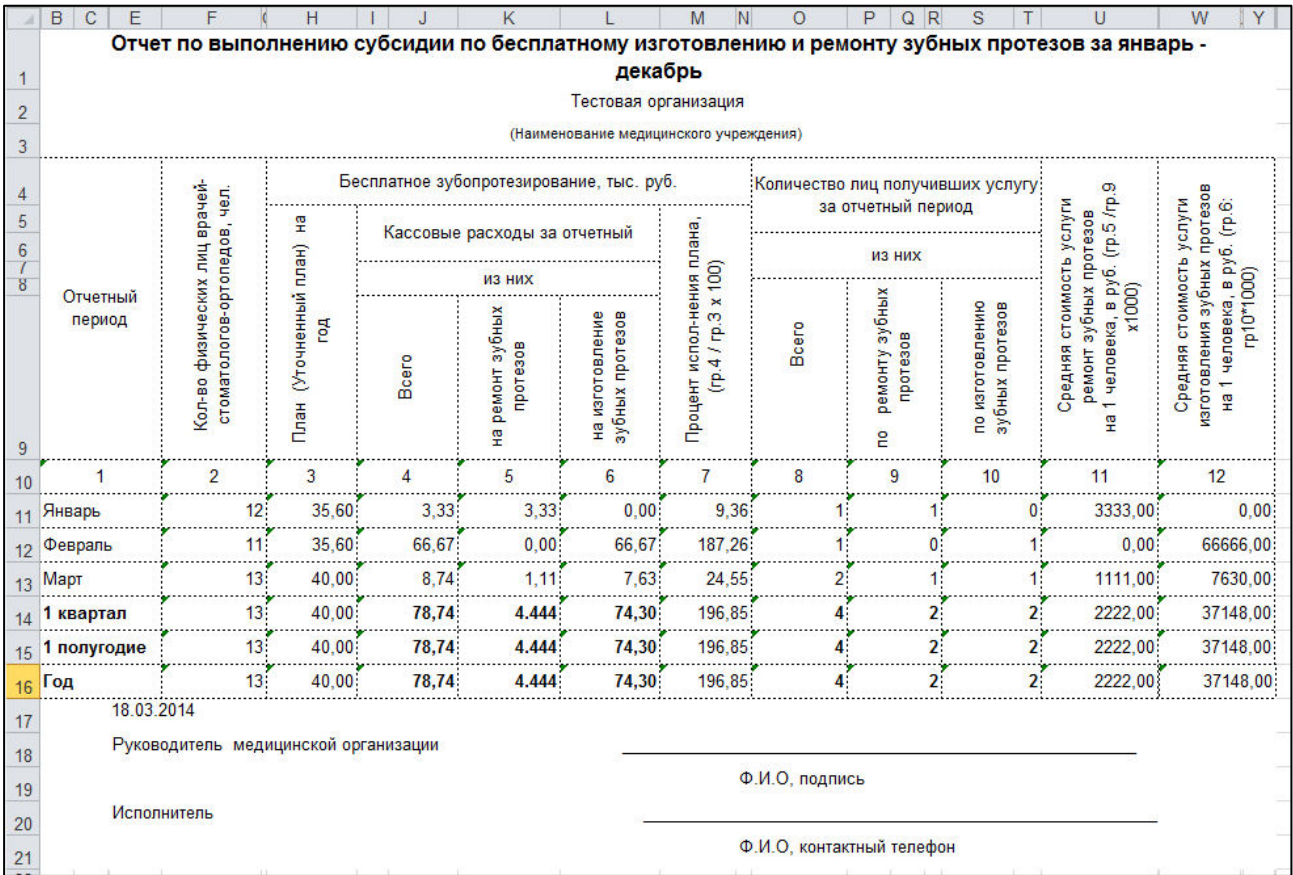

#### <span id="page-12-0"></span>Рисунок 12 - Пример отчета

<mark>/! Внимание!</mark> Для корректной загрузки отчетов в браузере у пользователя должны быть разрешены всплывающие окна для этого сайта.

# **6.2** Отчет о расходовании средств по бесплатному изготовлению и ремонту зубных протезов

Чтобы сформировать отчет о расходовании средств по бесплатному изготовлению и ремонту зубных протезов по конкретному ЛПУ, выполните следующие действия:

- 1) На стартовой странице в меню системы щелкните мышью на раздел Отчеты, после чего выберите пункт Отчет о расходовании средств по бесплатному **изготовлению и ремонту зубных протезов**. Откроется форма для заполнения параметров отчета (см. рисунок [11\)](#page-11-0).
- 2) Заполните необходимые параметры отчета в соответствующих полях:
	- а) *Год* (выберите значение из выпадающего списка);
	- б) *С месяца* (выберите значение из выпадающего списка);
	- в) *По месяц* (выберите значение из выпадающего списка);
	- г) *ЛПУ* (выберите значение из выпадающего списка).

Данный отчет формируется за один год либо за определенное количество месяцев в выбранном году. Чтобы отчет сформировался корректно, указанный месяц в поле По месяц должен находиться позднее месяца в поле С месяца.

3) Чтобы отменить действия, нажмите на кнопку <sup>Сотмена</sup> РЧТобы сформировать

отчет в формате электронных таблиц Excel, нажмите на кнопку <sup>Печать</sup>, В результате данной операции будет сформирован и загружен в браузер файл ȖȚȟȍȚȈ Ȋ ȜȖȘȔȈȚȍ «е*.xls».* ǶȚȒȘȣȚȤ ȌȈȕȕȣȑ ȖȚȟȍȚ ȊȖȏȔȖȎȕȖ Ȋ MS Office Excel*.*  Пример отчета проиллюстрирован на рисунке [13.](#page-13-0)

1 Внимание! Для корректной загрузки отчетов в браузере у пользователя должны быть разрешены всплывающие окна для этого сайта.

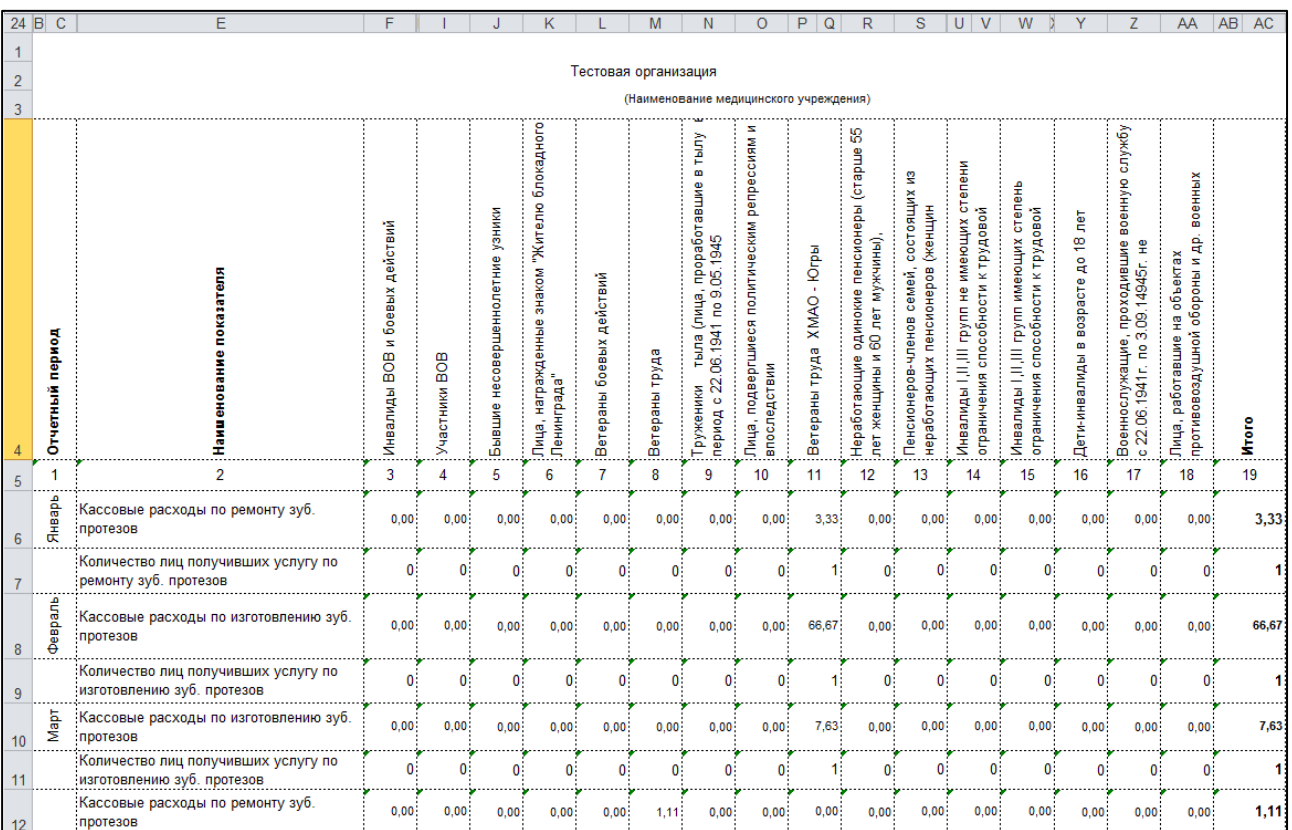

<span id="page-13-0"></span>Рисунок 13 - Пример отчета

# **7 Аварийные ситуации**

# 7.1 Действия в случае несоблюдения условий выполнения Технологического процесса, в том числе при длительных **ȖȚȒȈȏȈȝ ȚȍȝȕȐȟȍșȒȐȝ șȘȍȌșȚȊ**

При отказах в работе технических средств персоналу, обслуживающему систему следует обратиться в соответствующее структурное подразделение, отвечающее за эксплуатацию технических средств.

# **7.2 Действия по восстановлению программ и / или данных при** отказе носителей или обнаружении ошибок в данных

Данные проблемы решаются с помощью общесистемных программных и технических средств.

# **7.3 Действия в случаях обнаружении несанкционированного** вмешательства в данные

В случае обнаружения несанкционированного вмешательства в данные персоналу, обслуживающему систему следует обратиться в соответствующее структурное подразделение, отвечающее за эксплуатацию технических средств. При этом необходимо описать признаки и предполагаемый характер вмешательства, а также, указать перечень данных, подвергшихся вмешательству.

# **7.4 • Действия в других аварийных ситуациях**

Если пользователь превысит стандартное время ожидания, предусмотренное в системе (бездействие), появится сообщение, изображенное на рисунке [14](#page-14-0). В данной ситуации нажмите на появившееся сообщение либо перезагрузите страницу.

| Проблема связи с сервером<br>Нажмите здесь, чтобы продолжить работу<br>MED<br>(http://90.151.66.62.8080/html/VAADIN/widgetsets/com.hostco.migrants.widgetset.Migrants_hmaoWidgetset/FB4F7DBCBDFE5B9FC54105440EF78F2D.cache.html:4527:123) at \$gb | (SyntaxError): Unexpected token ) stack: SyntaxError: Unexpected token ) at Jgb (http://90.151.66.62.8080/html/VAADIN/widgetsets/com.hostco.migrants.widgetset.Migrants_hmaoWidgetset/FB4F7DBCBDFE5B9FC54105440EF78F2D.cache.h                                                                                                    | w.<br>Snoagcravirre, zubdz zubdzi |                                                                |                                                                                                  |                                                    |                                 |                              |                                                                                 |              |  |  |  |  |  |  |
|----------------------------------------------------------------------------------------------------|----------------------------------------------------------------------------------------------------|-----------------------------------|----------------------------------------------------------------|--------------------------------------------------------------------------------------------------|----------------------------------------------------|---------------------------------|------------------------------|---------------------------------------------------------------------------------|--------------|--|--|--|--|--|--|
| (http://90.151.66.62:8080/html/VAADIN/widgetsets/com.hostco.migrants.widgetset.Migrants hmaoWidgetset/FB4F7DBCBDFE5B9FC54105440EF78F2D.cache.html:4455:385) at vD<br>Мед<br>Фильто                                                                | (http://90.151.66.62.8080/html/VAADIN/widgetsets/com.hostco.migrants.widgetset.Migrants_hmaoWidgetset/FB4F7DBCBDFE5B9FC54105440EF78F2D.cache.html:3839:140) at Object \$D<br>(http://90.151.66.62:8080/html/VAADIN/widgetsets/com.hostco.miqrants.widgetset.Migrants hmacWidgetset/FB4F7DBCBDFE5B9FC54105440EF78F2D.cache.html:2817:43) at XMLHttpRequest.<br>(http://90.151.66.62.8080/html/VAADIN/widgetsets/com.hostco.migrants.widgetset.Migrants hmaoWidgetset/FB4F7DBCBDFE5B9FC54105440EF78F2D.cache.html:3069:68) at yo<br>(http://90.151.66.62:8080/html/VAADIN/widgetsets/com.hostco.migrants.widgetset.Migrants_hmaoWidgetset/FB4F7DBCBDFE5B9FC54105440EF78F2D.cache.html:4091:64) at XMLHttpRequest.<br>(http://90.151.66.62:8080/html/VAADIN/widgetsets/com.hostco.migrants.widgetset/Migrants_hmaoWidgetset/FB4F7DBCBDFE5B9FC54105440EF78F2D.cache.html:2820:41) - Original JSON-text:<br>- Selectricianist the gluery cant - Selephone man a position possible post on the sum<br>Показать все<br>Экспорт в Excel |                                   |                                                                |                                                                                                  |                                                    |                                 |                              |                                                                                 |              |  |  |  |  |  |  |
| <b>ДАТА ПРОТЕЗИРОВАНИЯ</b>                                                                                                    | <b>ФИО ПАЦИЕНТА</b>                                                                                                    | ДАТА РОЖ, ПОЛ                     |                                                                | КАТЕГОРИЯ ЛЬГОТЫ                                                                                 | АДРЕС                                              | ОКАЗАННАЯ УСЛУГА                | <b>BPAY</b>                  | лпу                                                                             | <b>CYMMA</b> |  |  |  |  |  |  |
| 01.04.2012                                                                                                    | Образцов Образец<br>Образцович                                                                                                    | 12.11.199 M                       |                                                                | Дети-инвалиды в возрасте<br>до 18 лет                                                            | Нижневартовский р-н. Вата<br>д. Зеленый пер. 21    | Ремонт зубного протеза          | test test test               | Тестовая организация                                                            | 12000.00     |  |  |  |  |  |  |
| 22.02.2012                                                                                                    | Образцов Образец<br>Образцович                                                                                                    | 12.11.199 M                       |                                                                | Дети-инвалиды в возрасте<br>до 18 лет                                                            | Нижневартовский р-н. Вата<br>д. Зеленый пер. 21    | Изготовление зубного<br>протеза |                              | Тестовая организация                                                            | 6500.00      |  |  |  |  |  |  |
| 31.01.2013                                                                                                    | Прокопенкло Светлана<br>Семеновна                                                                                                    | 05.06.194 Ж                       |                                                                | Инвалиды I.II.III групп<br>имеющие степень<br>ограничения способности к<br>трудовой деятельности | Ханты-Мансийск г.<br>Комсомольская ул. 73          | Ремонт зубного протеза          | Елисеев Сергей<br>Михайпович | БУ «Ханты-Мансийская<br>клиническая<br>стоматологическая<br>поликлиника»        | 4484.36      |  |  |  |  |  |  |
| 19.02.2009                                                                                                    | Иванов Иван Иванович                                                                                                    | 20.02.196 M                       |                                                                | Военнослужащие.<br>проходившие военную<br>службу с 22.06.1941г. по<br>3.09.1945г. не менее 6 мес | Ханты-Мансийский р-н.<br>Кышик с. Таежный пер. 12. | Изготовление зубного<br>протеза | Ватрушкин Иван Иванович      | Тестовая организация                                                            | 1500.00      |  |  |  |  |  |  |
| 12.12.2012                                                                                                    | Мамаев Александр<br>Николаевич                                                                                                    | 07 05 199 M                       |                                                                | Участники ВОВ                                                                                    | Ханты-Мансийск г. Чкалова<br>vn. 56                | Изготовление зубного<br>протеза | Елисеев Сергей<br>Михайлович | <b>БУ «Ханты-Мансийская</b><br>клиническая<br>стоматологическая<br>поликлиника» | 2600.00      |  |  |  |  |  |  |
| 13.05.2012                                                                                                    | Образцов Образец<br>Образцович                                                                                                    | 12.11.199 M                       |                                                                | Дети-инвалиды в возрасте<br>до 18 лет                                                            | Нижневартовский р-н. Вата<br>д. Зеленый пер. 21    | Изготовление зубного<br>протеза | test test test               | Тестовая организация                                                            | 4200.00      |  |  |  |  |  |  |
| 22 01 2013                                                                                                    | Коылова Анна Прокольевна                                                                                                    | 08 01 195 Ж                       |                                                                | Ветераны труда                                                                                   | Ханты-Мансийск г.<br>Калинина ул. 22               | Ремонт зубного протеза          | Елисеев Сергей<br>Михайлович | БУ «Ханты-Мансийская<br>клиническая<br>стоматологическая<br>поликлиника»        | 1387 00      |  |  |  |  |  |  |
| 17 02 2014                                                                                                    | Петрушкин Петр Петрович<br>02.09.194 M                                                                                                    |                                   | Лица, награжденные<br>знаком "Жителю блокадного<br>Ленинграда" | Ханты-Мансийск г.<br>Безноскова ул. 7                                                            | Ремонт зубного протеза                             | Ватоушкин Иван Иванович         | Тестовая организация         | 2400.00                                                                         |              |  |  |  |  |  |  |
| 14 02 2013                                                                                                    | Петрушкин Петр Петрович                                                                                                    | 02 09 194 M                       |                                                                | Лица, награжденные<br>знаком "Жителю блокадного<br>Ленинграда"                                   | Ханты-Мансийск г.<br>Безноскова ул. 7              | Изготовление зубного<br>протеза | Ватрушкин Иван Иванович      | Тестовая организация                                                            | 5200.00      |  |  |  |  |  |  |

<span id="page-14-0"></span>Рисунок 14 – Ошибка превышения времени ожидания (бездействие)

В случае выхода из строя общесистемного ПО, обеспечивающего работу системы, для обеспечения дальнейшей работы пользователь системы должен обратиться в службу технической поддержки своего структурного подразделения. Сотрудники службы технической поддержки должны восстановить работу общесистемного ПО.

#### $7.5$ Служба технической поддержки системы

При обращении в службу технической поддержки необходимо указать персональные и контактные данные пользователя, описание проблемы (сообщение об ошибке) и порядок действий, приведший к возникновению ошибки.

Телефон: (в рабочие дни с 9:00 до 19:00, единый многоканальный номер) -8 (343) 216-16-30 (добавочный 16-03);

#### Электронная почта: medved@hostco.ru